## Importing Maps to Foundry

This guide will explain how to import one of our maps in Foundry.

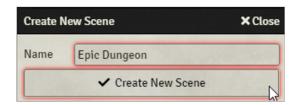

## 1. Create a new scene in Foundry.

Before you can import the map, you need to create a new empty scene in Foundry.

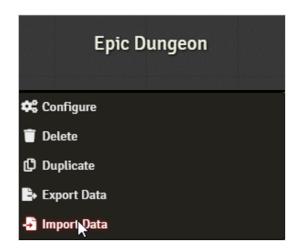

## 2. Right click & import data

Now right-click on your freshly made scene, and select "import data". Navigate to your .json file, and select it. Your walls, lighting and map itself will be imported immediately.